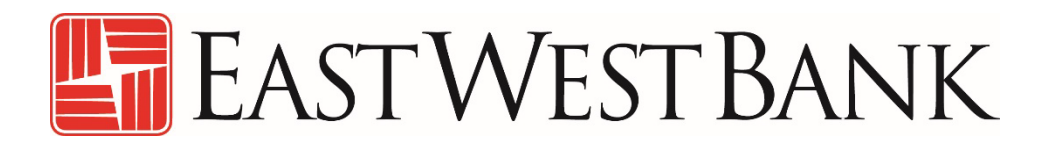

*business*Bridge®*Premier* IntraFi Cash Service (ICS) User Guide

March 23, 2023

# Contents

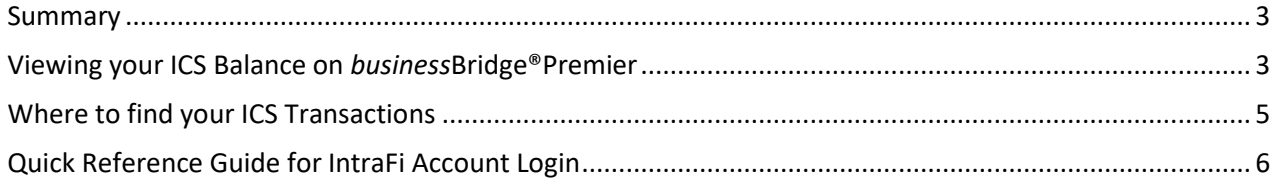

## <span id="page-2-0"></span>Summary

IntraFi Cash Service (ICS) is a product, offered through IntraFi, that works in conjunction with a nightly sweep. Deposits are syndicated across a network of over 3,000 banks to ensure that no bank holds more than \$250,000 for the depositor. This service gives you the peace of mind that your entire deposit placed at East West Bank remains fully protected by the standard FDIC insurance.

**Please note:** Funds swept into ICS will not be viewable on the IntraFi portal, referred to as the IntraFi Depositor Control Panel, until 1:00PM Pacific Time the following business day. However, you may view the related available balance in in *business*Bridge® Premier immediately after the ICS sweep occurs.

This user guide will help you to use *business*Bridge® Premier to view your ICS Balances, Transactions, and how to get started using IntraFi Depositor Control Panel.

## <span id="page-2-1"></span>Viewing your ICS Balance on *business*Bridge® Premier

After the ICS Sweep is set up and funded, the ICS deposit balance will show in the online banking system, *business*Bridge® Premier, on the Dashboard and Account Activity screens.

## *business*Bridge® Premier **DASHBOARD SCREEN**

- 1. **Ledger Balance:** The target amount that will be maintained in the account. Any amount over the target ledger balance will sweep over to your ICS account. You will consult with your banker to determine your target balance.
- 2. **Accessible Balance:** The sum of your ledger balance, plus/minus any intra-day activity, and any additional balances in other related accounts, such as Loans/Lines of Credit, Zero Balance accounts (ZBA) and Sweep accounts including ICS.

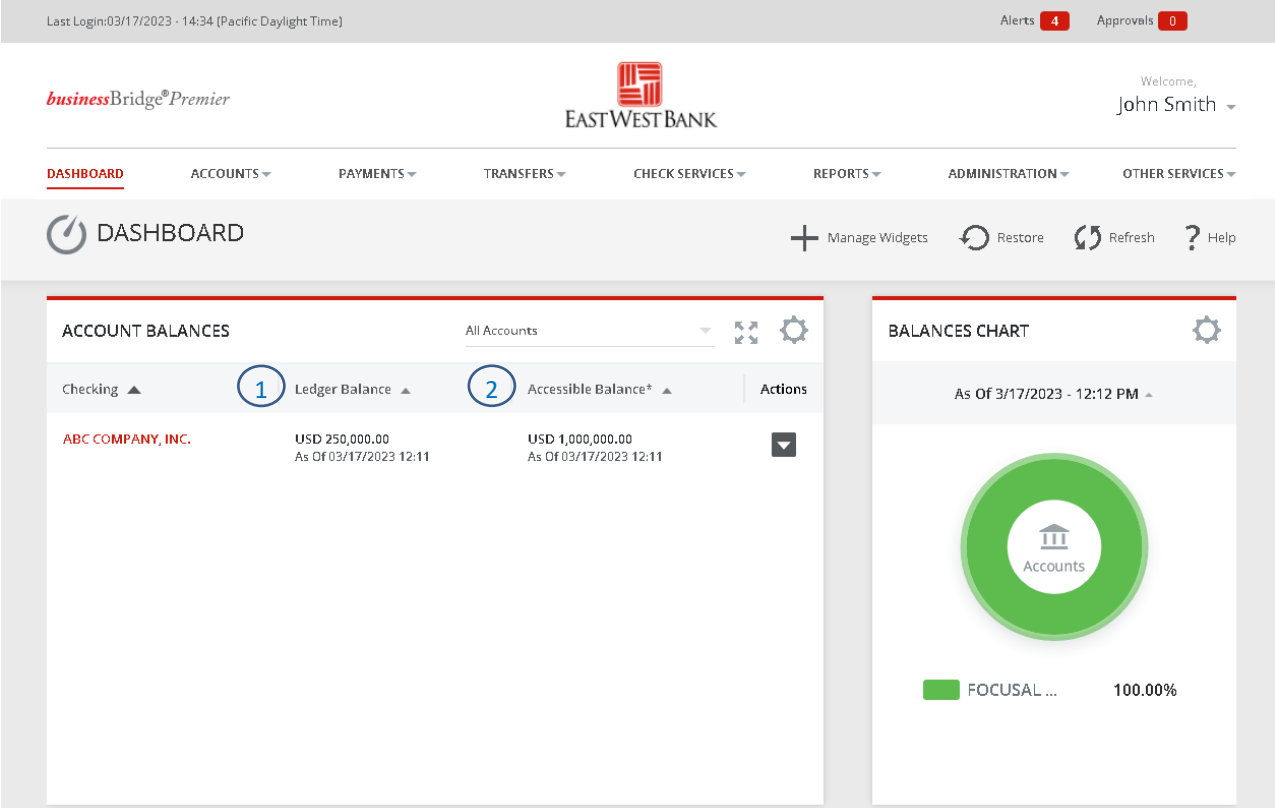

## *business*Bridge® Premier **ACCOUNT ACTIVITY SCREEN**

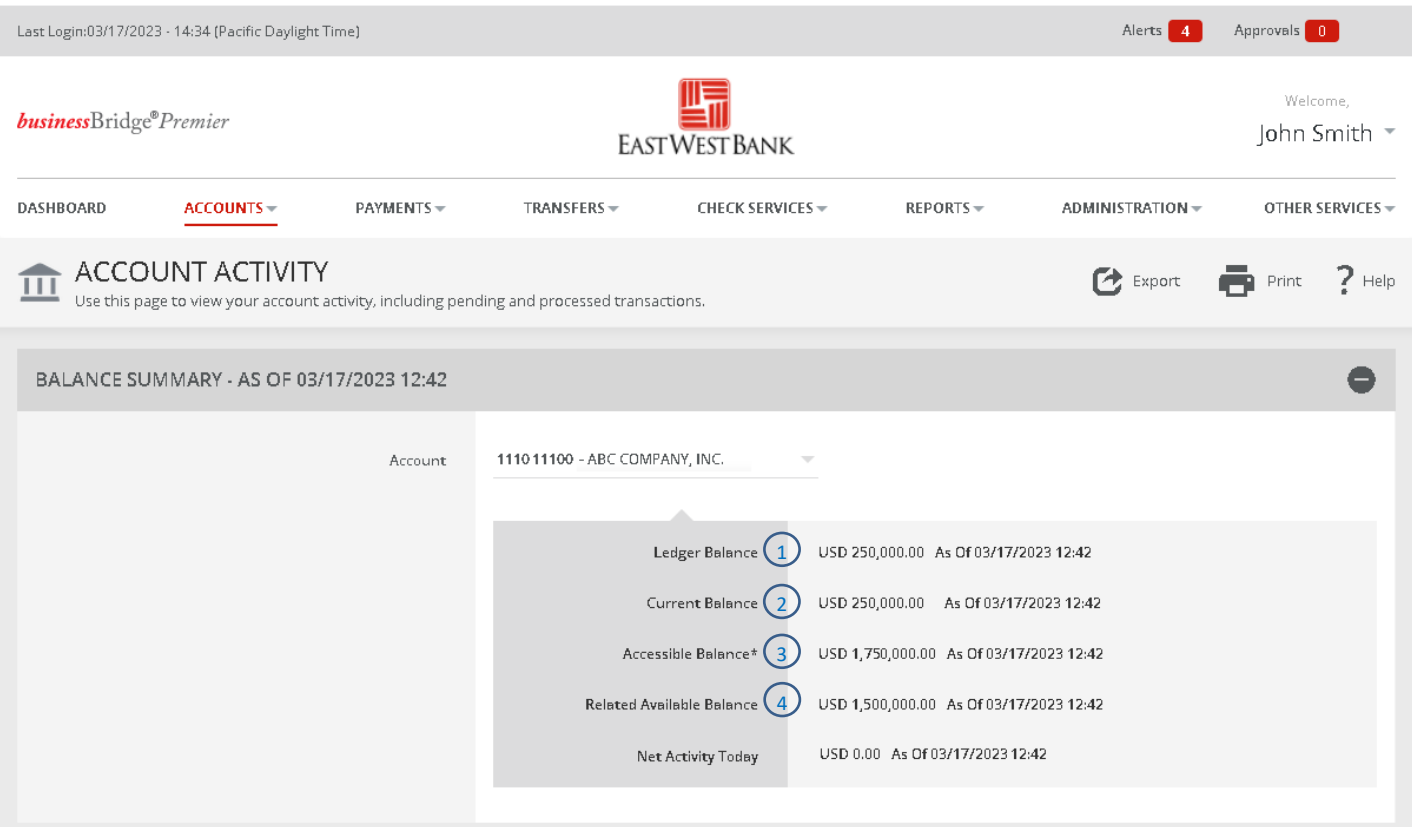

- 1. **Ledger Balance:** The target amount that will be maintained in the account. Any amount over the target ledger balance will sweep over to your ICS account. You will consult with your banker to determine your target balance.
- 2. **Current Balance:** The ledger balance plus/minus any intra-day activity.
- 3. **Accessible Balance:** The sum of your ledger balance, plus/minus any intra-day activity, and any additional balances in other related accounts, such as Loans/Lines of Credit, Zero Balance (ZBA) and investment accounts including ICS.
- 4. **Related Available Balance:** ONLY the balances in the related accounts such as Loans/Lines of Credit, Zero Balance accounts (ZBA) and Sweep accounts including ICS.

## <span id="page-4-0"></span>Where to find your ICS Transactions

Transactions processed to/from your ICS account are available on the *business*Bridge® Premier Account Activity screens.

If you only want to see the transactions swept to your ICS account, you can use the Search function.

1. Click on the "Search On" drop down menu. Select "Keyword" as the search criteria.

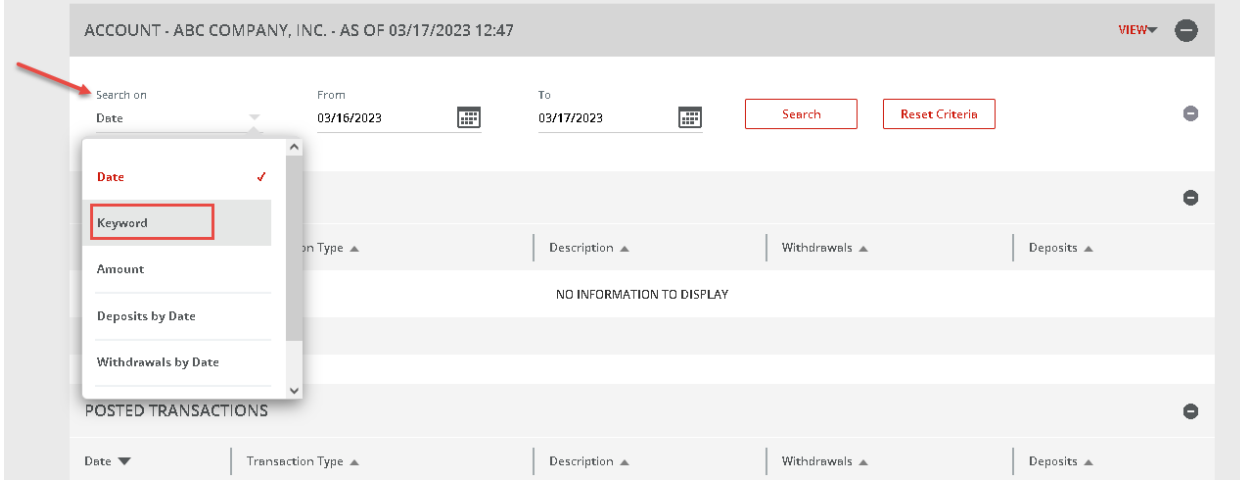

2. In the "Keyword" value field, enter "Insured Cash Sweep" and click Search.

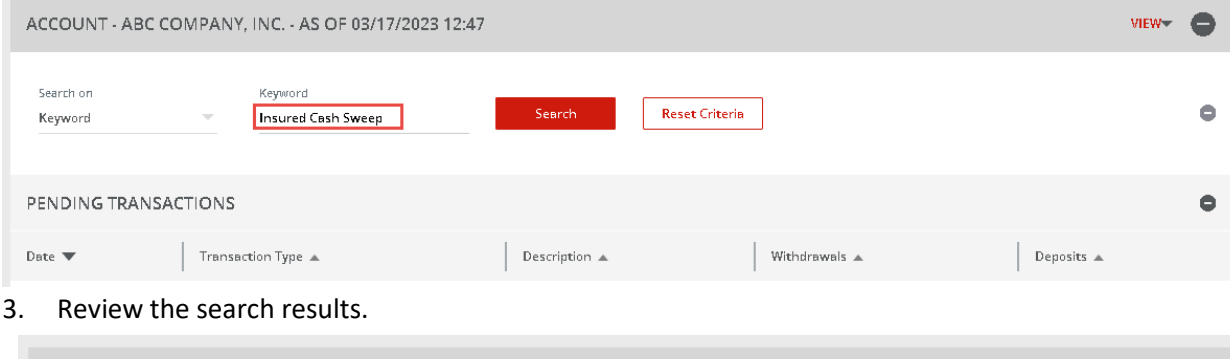

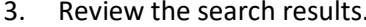

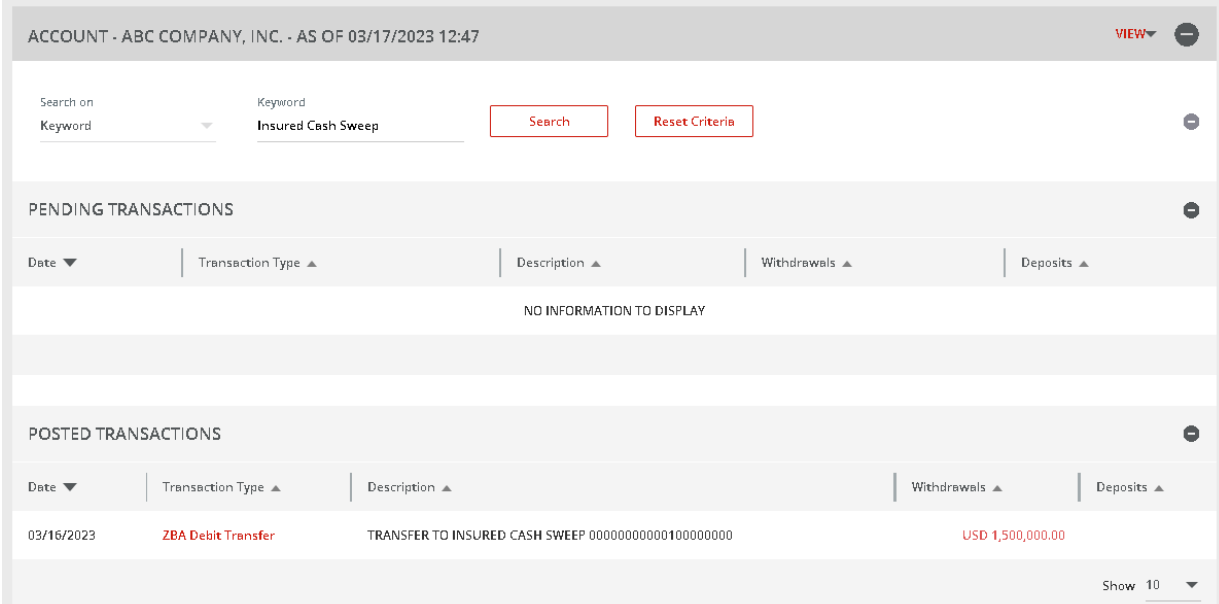

## <span id="page-5-0"></span>Quick Reference Guide for IntraFi Account Login

For additional information on your ICS account and to view/retrieve your ICS account statements, please log in to the Depositor Control Panel.

The following pages will help you get started using your IntraFi ICS account.

IntraFi **Network Deposits** 

Formerly ICS<sup>®</sup> deposit products

ICS<sup>®</sup> deposit products are now called IntraFi<sup>®</sup> Network Deposits<sup>®</sup>

# **Depositor Control Panel: Getting Started**

Ō.

The Depositor Control Panel (DCP) is a secure website specially created to help you manage your IntraFi Network Deposits account(s) (formerly ICS).

Using the DCP, you can

- check your balances,
- view where your funds could be placed,
- review and manage daily proposed fund placements,
- track monthly program withdrawals, and view your transaction history.

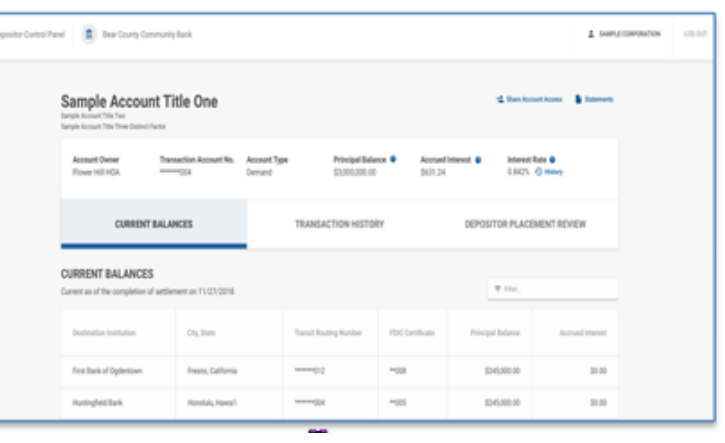

#### **Current Balances**

Check your balance at each Destination Institution, including principal and accrued interest.

#### **Destination Institutions**

View the list of institutions where your funds could be placed. This list does not contain institutions you have previously excluded.

#### **Depositor Placement Review (DPR)**

Review the proposed placements of your funds for that business day. You may review and reject any placements on the Proposed Placement List. DPR is available each business day from 3:00 to 3:15 PM ET.

As always, you can contact us with any questions.

#### www.depositorcontrol.com

#### **Program Withdrawals**

Keep track of your monthly program withdrawals, if applicable.

#### **Transaction History**

View the list of transactions for your account, including deposits, withdrawals, and capitalizations, over the last 45 days. Balance and interest rate history for the past 45 days are also available.

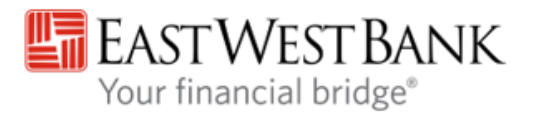

#### MEMBER FDIC

Placement of funds through IntraFi Network Deposits is subject to the terms, conditions, and disclosures in the service agreements, including the Deposit Placement Agreement<br>("DPA"). Limits apply and customer eligibility c

## **Depositor Control Panel...Getting Started**

## **How to Access the Depositor Control Panel**

The DCP is available at [www.depositorcontrol.com](http://www.depositorcontrol.com/)

If you are creating a new DCP account, click "GET STARTED."

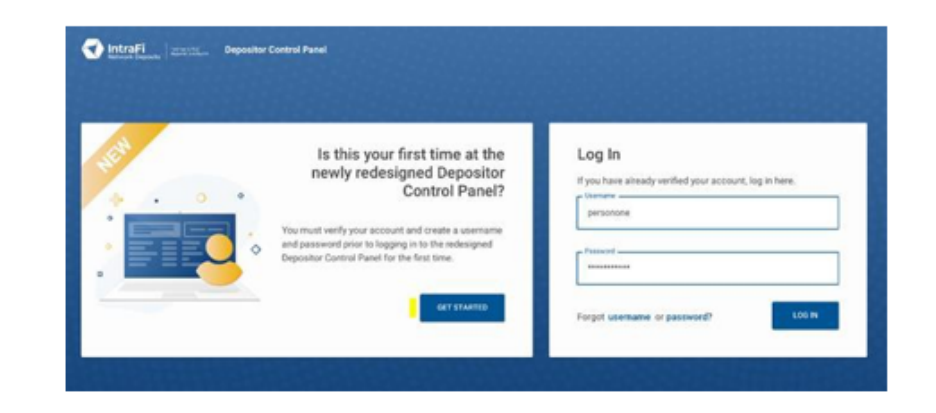

Next, enter the applicable information to verify the account, including

- any transaction account number associated with your IntraFi Network Deposits account(s),
- last four digits of your tax ID, and
- email address associated with the account.

Please create a new username and password, then click "VERIFY AND **CREATE MY ACCOUNT."** 

You will receive an email from [no-reply@depositorcontrol.com](mailto:no-reply@depositorcontrol.com)<br>to verify your account. If you do not receive the email, please check your spam folder. Once you click the verification link in the email, it will take you back to the login screen to enter your username and password.

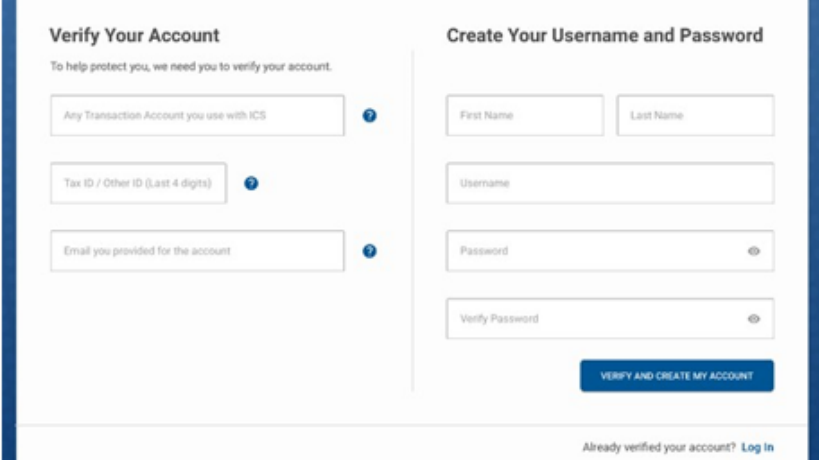

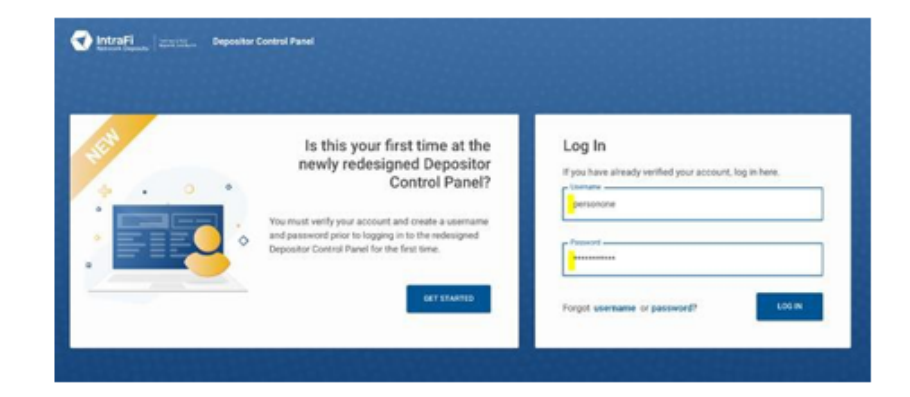